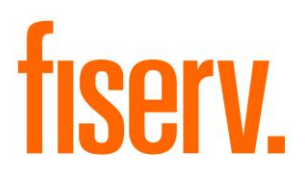

# **Account Exception Notice**

**DSI NSF Notice Report PS\_DSI\_NSF Application 14105 Extension ID: 0b86e1a1-c134-4cef-9774-5f9082ac6f01**

# Account Exception Notice **Fiserv** Fiserv

© 2008-2017 Fiserv, Inc. or its affiliates. All rights reserved. This work is confidential and its use is strictly limited. Use is permitted only in accordance with the terms of the agreement under which it was furnished. Any other use, duplication, or dissemination without the prior written consent of Fiserv, Inc. or its affiliates is strictly prohibited. The information contained herein is subject to change without notice. Except as specified by the agreement under which the materials are furnished, Fiserv, Inc. and its affiliates do not accept any liabilities with respect to the information contained herein and is not responsible for any direct, indirect, special, consequential or exemplary damages resulting from the use of this information. No warranties, either express or implied, are granted or extended by this document.

#### [http://www.fiserv.com](http://www.fiserv.com/)

Fiserv is a registered trademark of Fiserv, Inc.

Other brands and their products are trademarks or registered trademarks of their respective holders and should be noted as such.

### Account Exception Notice **Fiserv** Fiserv

### **Overview:**

The DSI NSF Notice Report selects all Transaction Exceptions for the current processing date and generates notices for those exceptions flagged for notices in the Transaction Exception DNA™ settings. Runtime parameters provide the ability to limit the types of transactions for which exceptions are selected. Additionally, the application may be excluded at either the Major/Minor or Account level.

### **Key Benefits:**

This application is a modified version of the DNA application DSI\_NSF and will allow for a 10 digit check number field, right justify the Amount and Check Number and expand the output records to 100 characters.

### **Processing:**

PS\_DSI\_NSF uses runtime parameters to select the exceptions for the notices. In addition, a control characters file and a text file are used to produce the notices.

# **Control Characters File**

The notice includes control records for Header (H), Account (\A), Page (\P) and Item detail (\I). Values are read in from a text file named 'DSI\_NSF.CTI' and used to create output on the notice/report. Additional information is appended during the run:

H record includes date

\A Record includes Account number, Date, Check Count, Business Date \P Page record prints as is

\I Item record includes AcctNbr, Date, Trace Number, CheckNbr, Amount

# **Text File**

A text file named PS DSI NSF.TXT is included with this application. The text file may be formatted to meet the institution's needs for any number of transaction exceptions. See the Notices section of this document for further details and supported text markers.

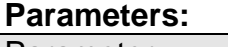

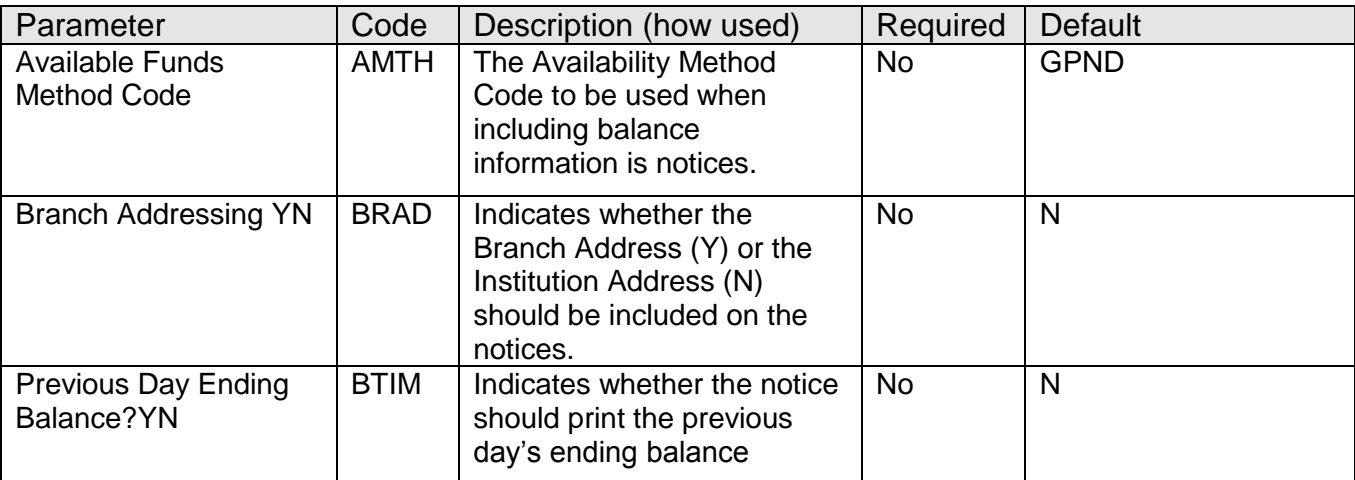

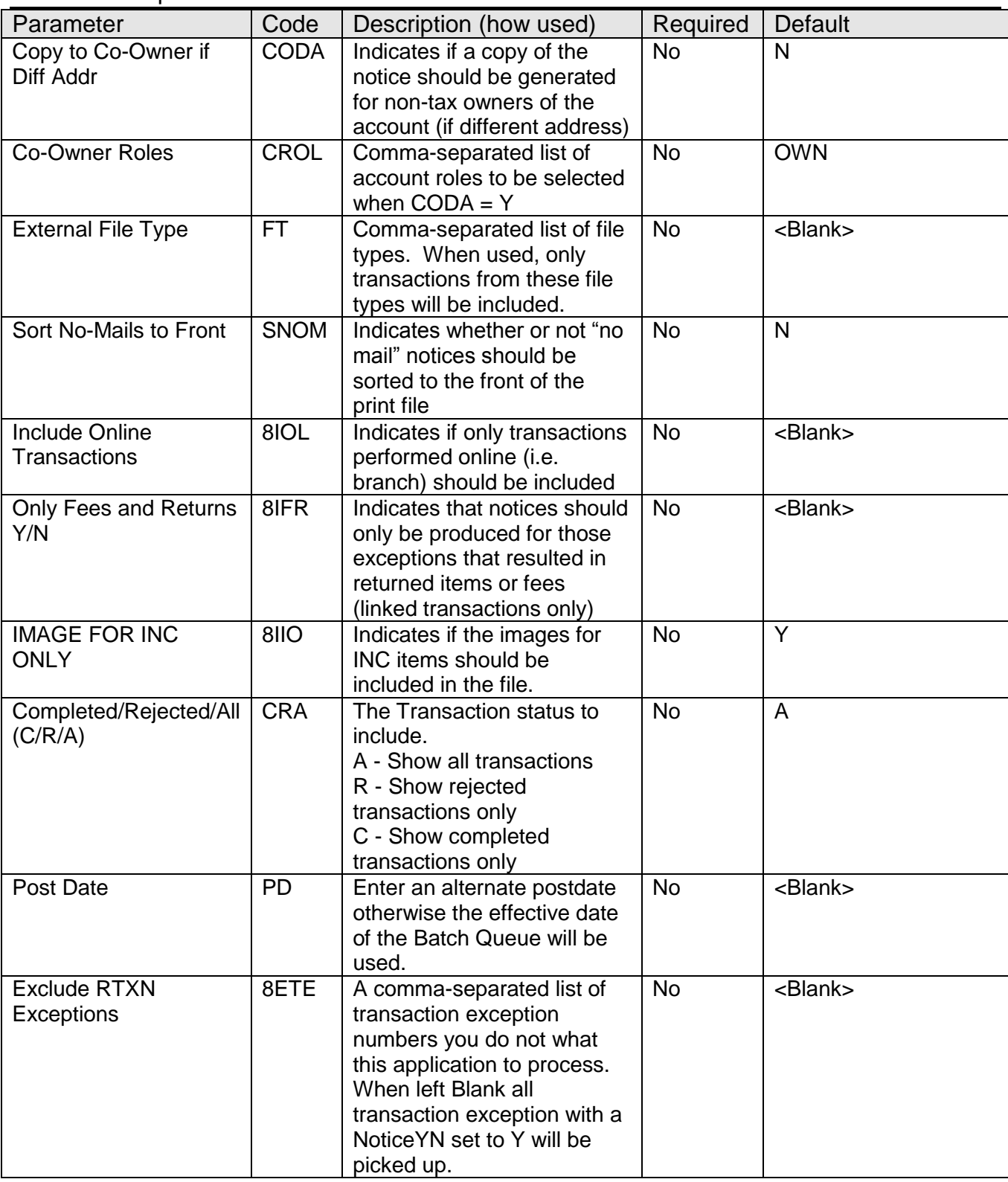

# **Calculation Type - PS DSI NSF Notice (8PIT):**

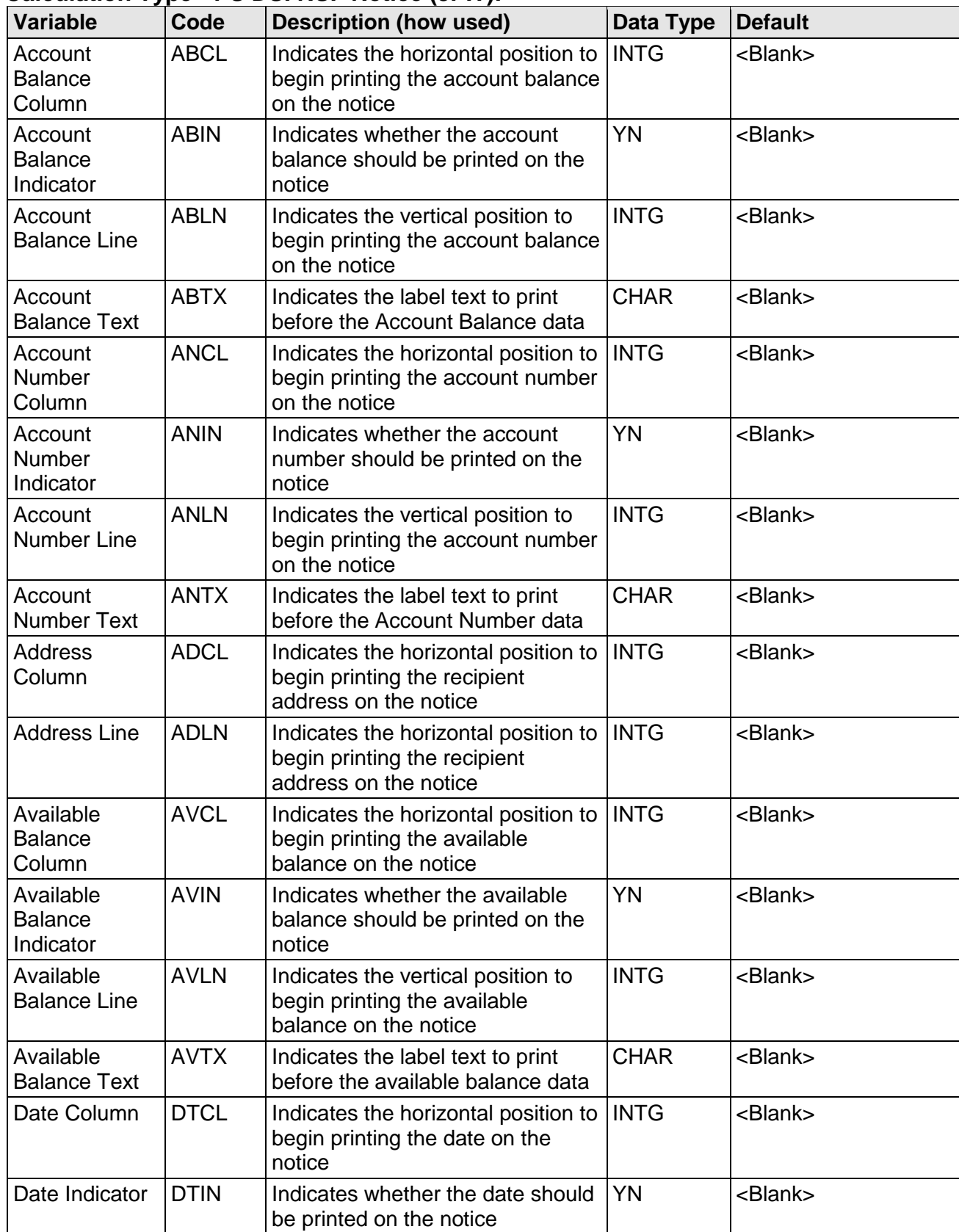

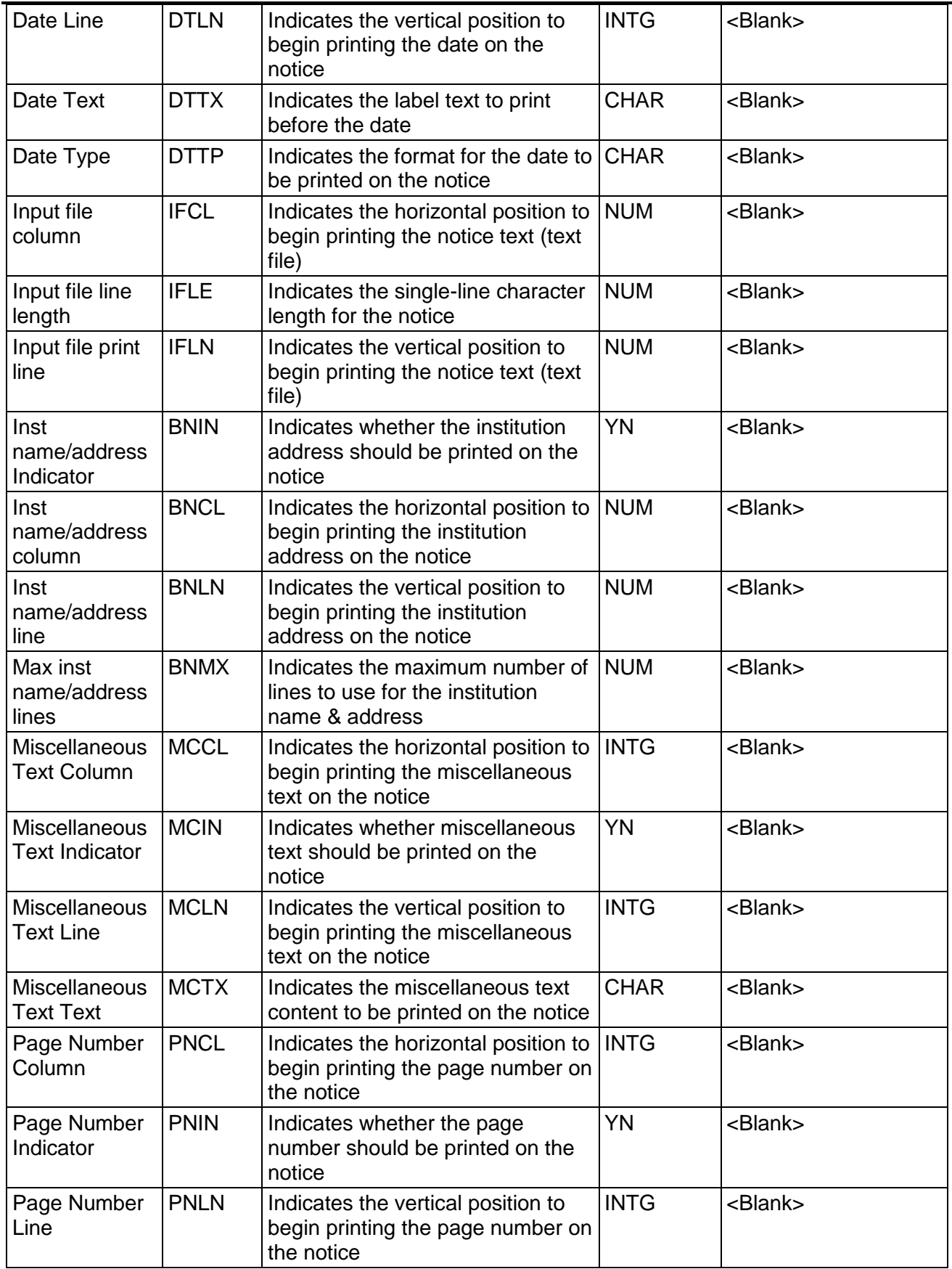

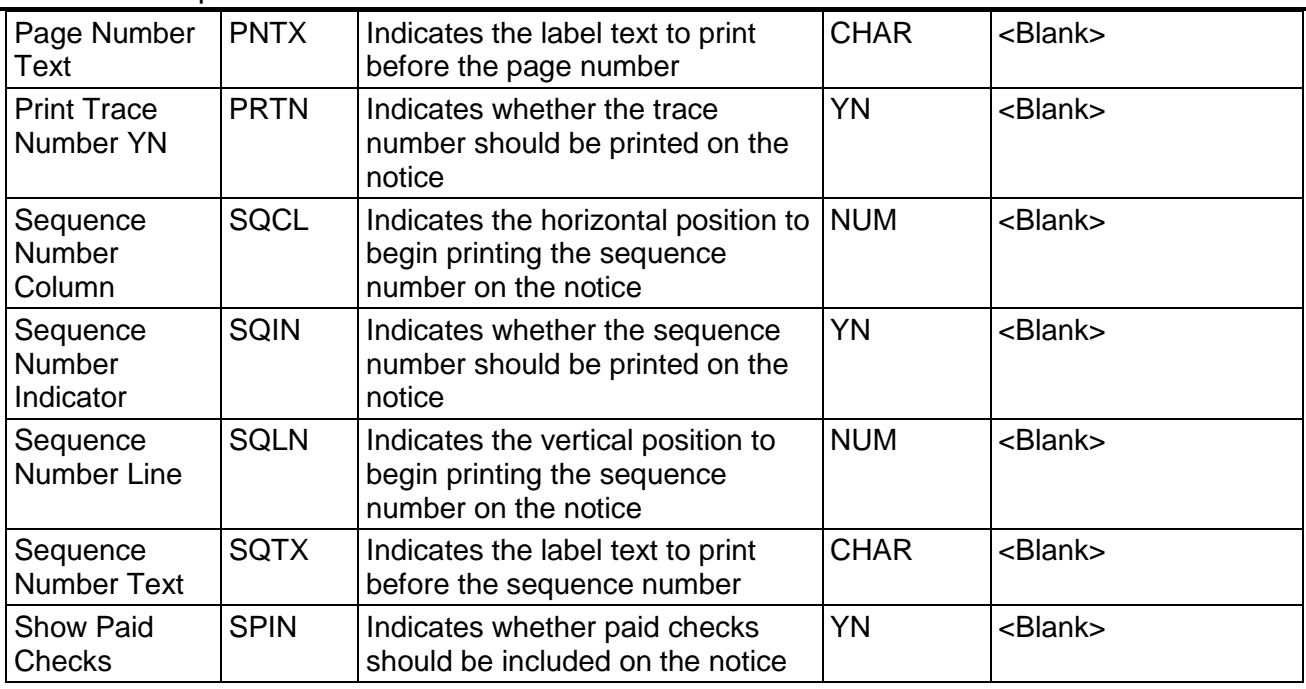

# **Scheduling and re-run information:**

- This application should be run after Cycle and Exception files are created
- This application can be re-run

# **Notices:**

Notice content and layout is controlled by the OPT1 value, text markers, variables, and notice text.

# **OPT1 Value**

The OPT1 value is used to indicate which exception(s) apply for the notice text. For example, **\\WHEN OPT1=1,2,3;** indicates that the notice should be produced for Transaction Exceptions 1, 2, and 3.

# **Text Markers**

The following text markers are supported for this notice application:

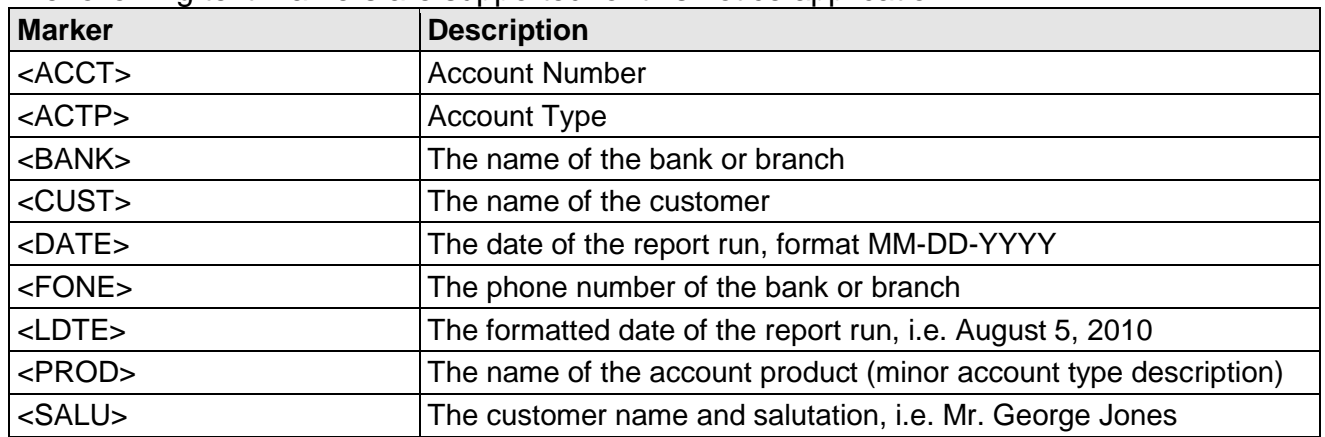

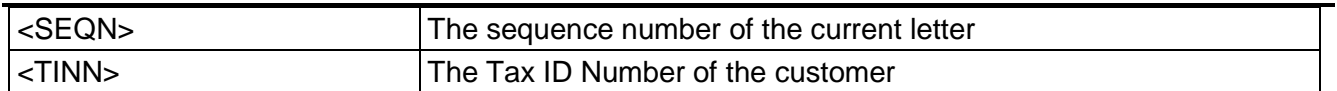

# **Variables**

The following information prints as header information on the notice for each customer account. The position is based on the variables set for the application:

- Notice Date
- Account Number
- Account Balance
- Available Balance
- Customer Name
- Customer Address Lines (4)

# **Notice Text**

In addition to the notice text and inline text markers, this application uses a sectional text marker (<...>). When the sectional text marker is used, the application prints the following data:

- Check Nbr **Example Sectional Text**
- Item Amt
- Description
- Returned/Paid
- Charge
- Trace Nbr

# **Sample Text Files**

\\WHEN OPT1=1,2,3;

#### NOTICE OF INSUFFICIENT/UNCOLLECTED FUNDS

Check Nbr

99999

Listed below are the items presented today against your account. The balance of your account was not sufficient to pay these items. The account balance above was the balance, at the time the items listed, were presented for payment. These items were returned or paid and charges were assessed as indicated.

<....>

Please adjust your records accordingly. For additional information, please contact us at <FONE>. \\DONE

\\WHEN OPT1=4;

#### UNCOLLECTED FUNDS NOTICE

The items listed below were presented for payment on your account against funds deposited in your account that have not been collected. These items were returned or paid and charges were assessed as indicated.

<....>

Please adjust your records accordingly. For additional information, please contact us at <FONE>. \\DONE

\\WHEN OPT1=6;

NOTICE OF STOP PAY CHECK

Listed below are the items presented today against your account. These items were returned stop payment as indicated.

<....>

Please adjust your records accordingly. For additional information, please contact us at <FONE>.

\\DONE

Item Amt Description<br>999.99 Check Number 99999

Returned/Paid  $\frac{\text{Change}}{\text{25.00}}$ Returned

Trace Nbr<br>9876543210

#### \\WHEN OPT1=133;

NOTICE OF ACH STOP PAYMENT

Listed below are the items presented today against your account. These items were returned stop payment as indicated.

<....>

Please adjust your records accordingly. For additional information, please contact us at <FONE>. \\DONE

\\WHEN OPT1=505,506;

Date: <DATE>

Dear <SALU>:

Fees have been assessed for the following Excess Transactions:

 $\text{MIN} \ 8$ 

TRANSACTIONS PROCESSED TODAY:

<....>

You will be charged a fee of \$5.00 for each excess transaction.

Please adjust your account accordingly. If you have any questions, please contact us at <FONE>.

Sincerely,

<BANK> \\DONE

Also if you do not add a default notice for when you do not have an exception or one is selected that you do not have a WHEN OPT1=[Value] set up in your text file, use the Exclude RTXN Exceptions (8ETE) parameter to input a comma-separated list of transaction exception numbers you do not what this application to process. When left Blank all transaction exception with a Notice YN set to Y will be picked up.

#### **Exceptions:**

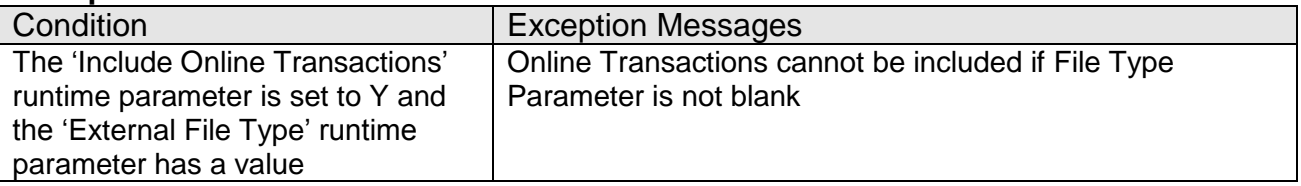

### **Additional Requirements:**

• Requires DNA 4.0 or higher

### **Configuration Checklist:**

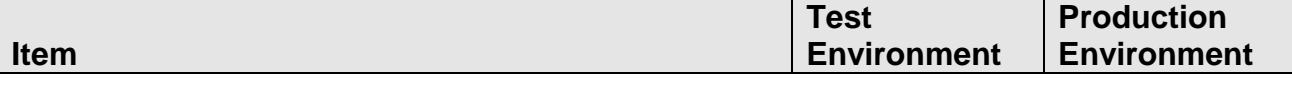

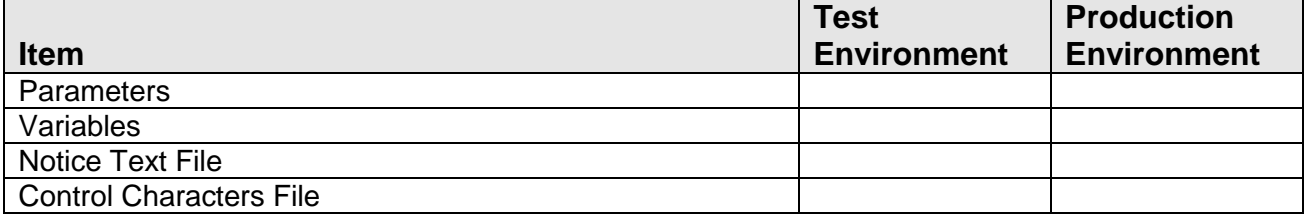

# **Installation:**

*Note:* If you obtained this application from the DNAappstore, please disregard the installation instructions below. If you did not obtain this application from the DNAappstore, please complete the installation instructions below.

- Copy PS\_DSI\_NSF.SQT to the Batch Process to the PS batch application directory; this is typically G:\OSI\BANK\BAT\_EXE\PS (or the location specified in the PS Batch Report Directory 'BATP' Institution Option).
- This application requires the running of the script PS\_DSI\_NSF.SQL (Setup Script): Copy this file to any directory accessible to the applicable SQL application (SQL Developer, PL/SQL Developer, etc.) You need to run the setup script to register the application.
- This application requires an Authorization Key. After the primary installation instructions have been completed, you must apply the supplied Authorization Key for this application.

To enter the Authorization Key, go to Services >> System >> Institution >> Applications >> Application Manager.

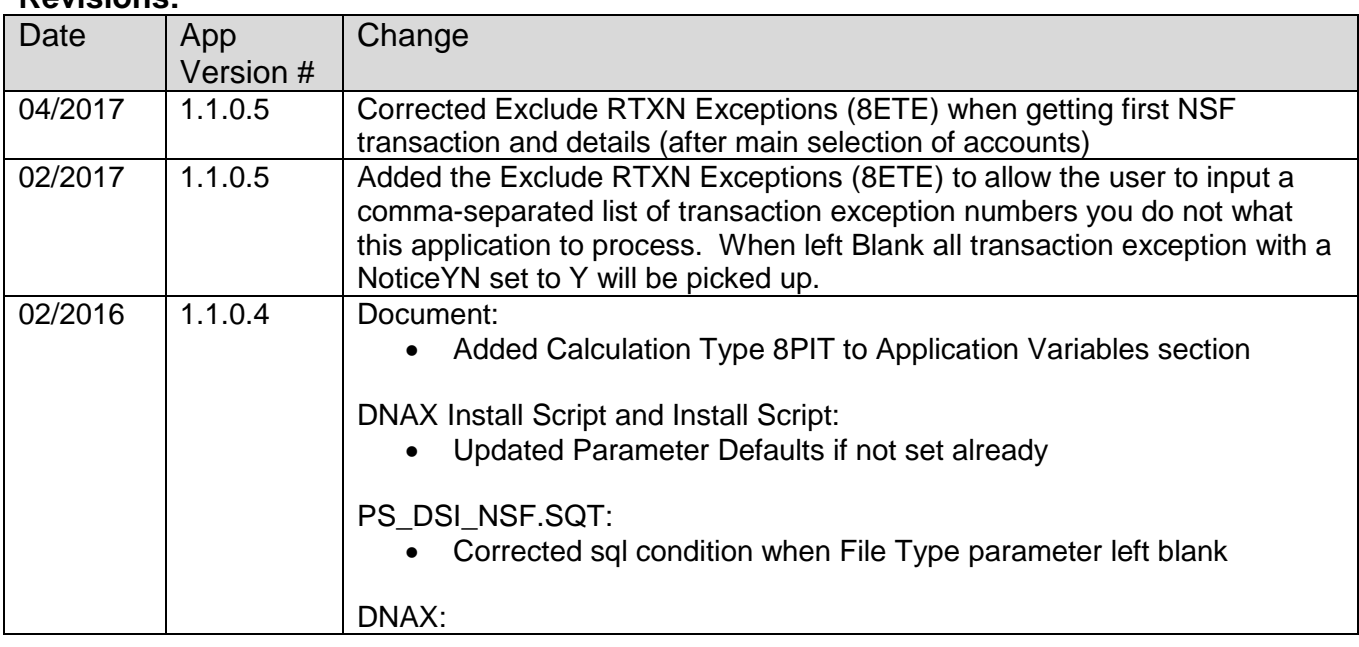

# **Revisions:**

# Account Exception Notice **Fiserv** Fiserv

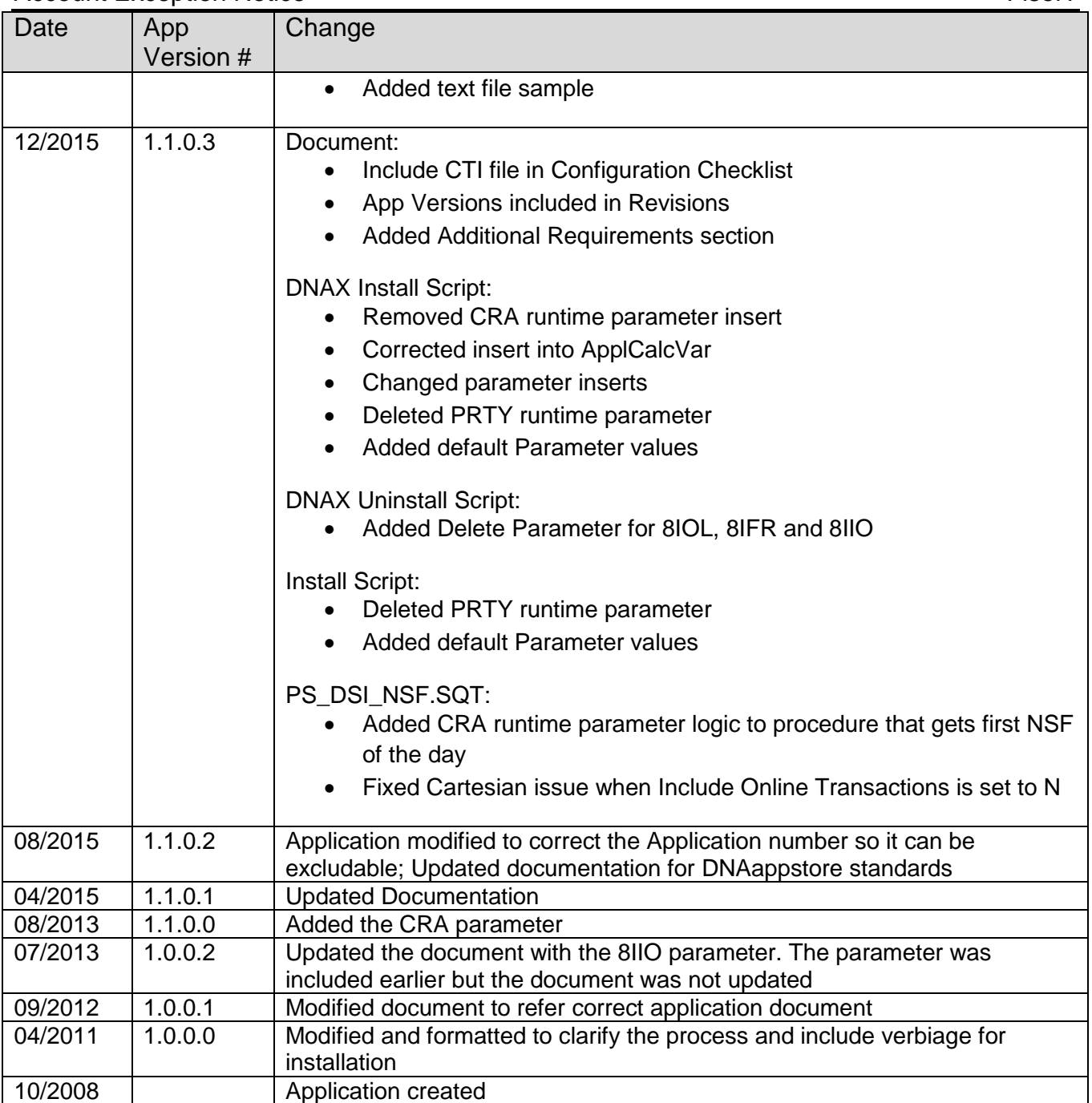